## **ImageStream Mark-II Operation Quick Start Guide**

## *To begin normal operation of ISX- MkII:*

- **1.** Power up the system and launch the **ISX** application.
- **2.** Check to be sure the buffer containers are full and the waste tank is empty.
- **3.** Select **Startup** and the instrument will flush the system and load sheath in ~12min*.*
- **4.** In the Calibrations view, press **Start all calibrations and tests**. Calibration takes ~10min and when all tests pass the ASSIST button turns green and the system is ready to run for the day.
- **5.** Select file and load **default template** or an experiment template from the File menu.
- **6.** Press **Load** and, load an aliquot of a sample with each fluorochrome present.
- **7.** In the Illumination section, turn on the appropriate **lasers** for each fluorochrome in the experiment**.**
- **8.** Adjust the laser power to maximize brightness and **prevent saturation**.
- **9.** Create dot plots and **regions** to identify the cells to collect, or collect all events.
- **10.** Set the **acquisition parameters** including file name, destination folder, number of events and population(s) to collect.
- **11.** Chose **file format**, either .rif (IDEAS), .fcs (FACS software) or both in the file drop down.
- **12.** Collect **compensation** control files with manual settings (*brightfield and 785 OFF and all channels enabled*) or by using the compensation wizard and following the prompts.
- **13.** Continue collecting all experiment files using consistent instrument settings *(In general brightfield will be in channels 1 and 9, SSC ~40mw in channel 6, and the cells to collect R1 using brightfield area vs. aspect ratio to identify single cells).*
- **14.** Save an experiment **template** by selecting Save Template from the File menu.
- **15.** Shut the system off by pressing the **Shutdown** button. The system will sterilize itself in ~40min.

The ImageStream MkII is a class 1 laser instrument.

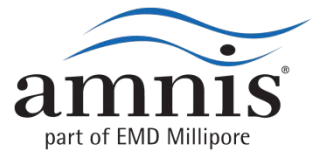

## **ImageStream Mark-II Operation Quick Start Guide**

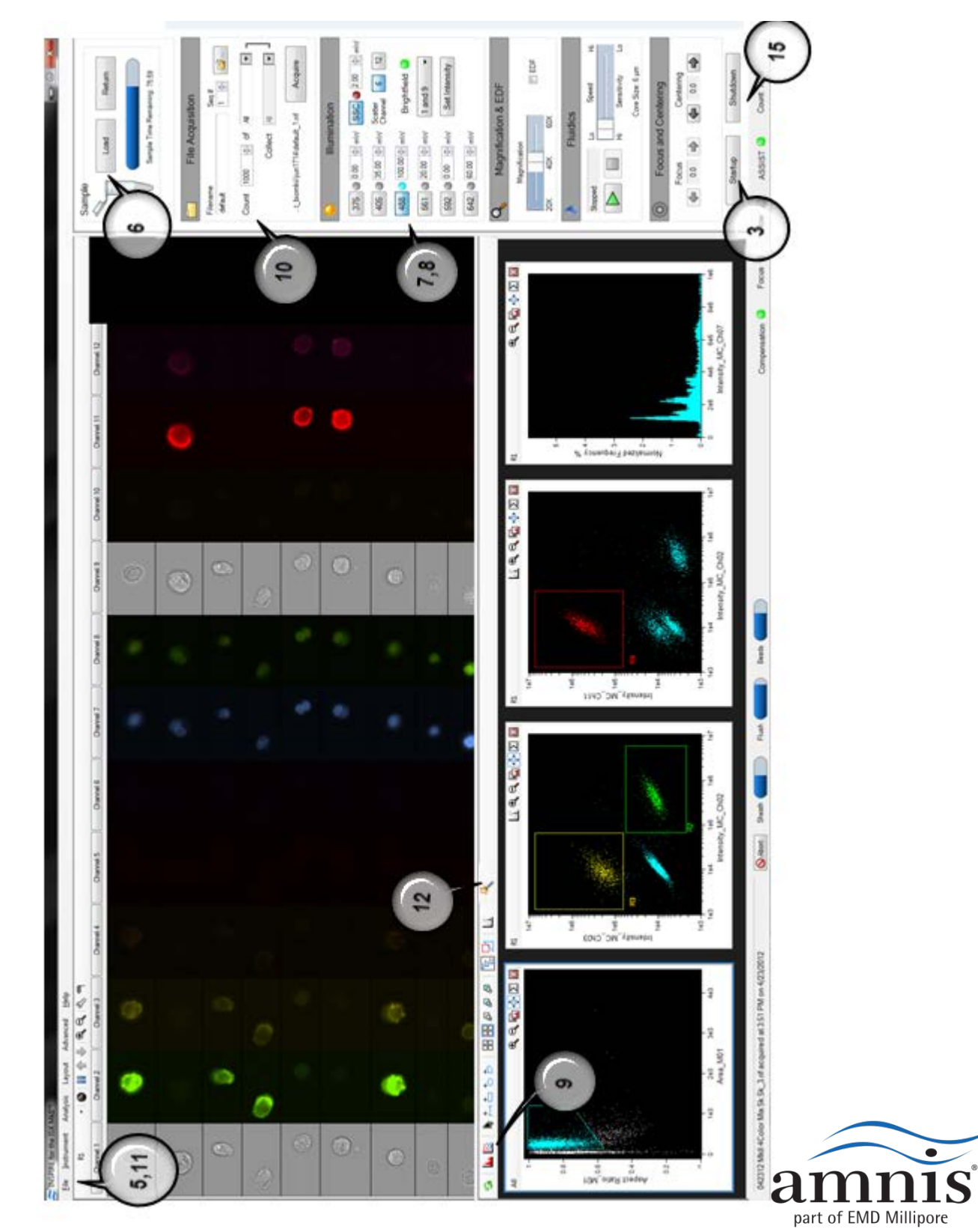

**Mk II Operation Quick Start Guide IS Mk II Operation Quick Start Guide**  $\underline{\mathbf{\Omega}}$ 

Copyright © 2007 Amnis 800.730.7147